## BeneDesk – Call ID

Benemen Oy. All rights reserved.

## Getting the Call ID

## **Getting the Call ID**

- 1. Open the **Call information** functionality
- 2. Set the *Start* and *End* time from the **Calendar**
	- The dates are selected from the calendar and approved by clicking the **Ok** button

1

Be

- 3. The detailed search criteria can be opened by clicking the **More** button
- 4. Click the **Search** button to list the calls
- 5. Choose a call by clicking the green **Info** button
- 6. The **Call ID** is shown

If needed, it is possible to select the call id with the mouse and then copy/paste it into some other application.

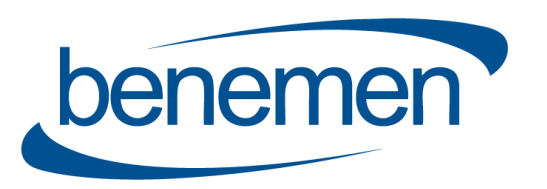

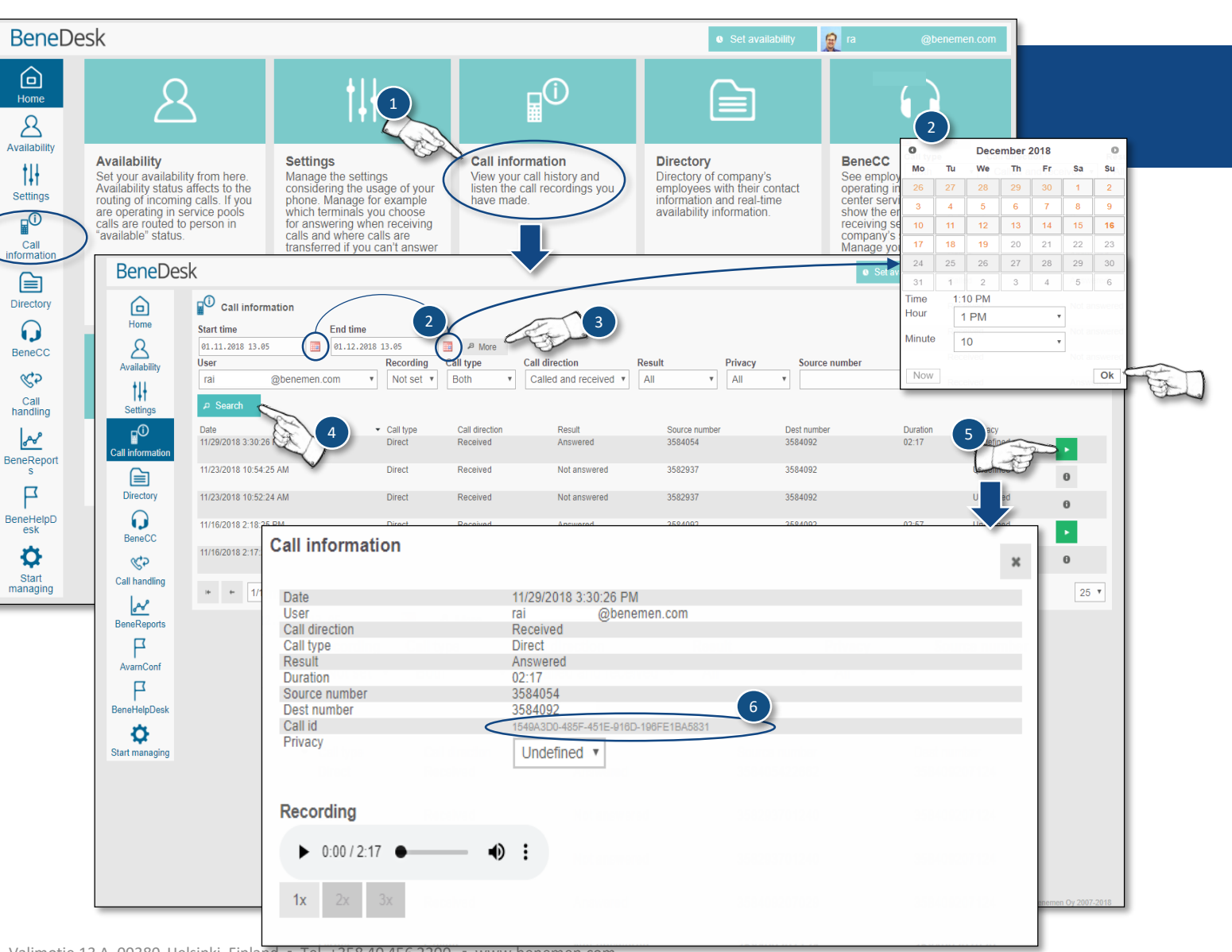

© Benemen Oy ▪ Valimotie 13 A, 00380 Helsinki Finland ▪ Tel. +358 40 456 2200 ▪ www.benemen.com